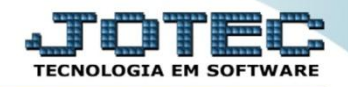

## **CONSULTA FORNECEDORES ETCODFO00**

 *Explicação: Permite consultar todas as informações no cadastro de fornecedores, não permitindo alteração dos dados.*

## Para realizar esta consulta, acesse o módulo: *Estoque.*

| (a) Menu Geral - JOTEC - 0000098.00 - 1136 - Mozilla Firefox                                                                         |                    |                                              |                        |                       | $\Box$ $\Box$ $\bm{x}$                                                                                                    |
|----------------------------------------------------------------------------------------------------|--------------------|----------------------------------------------|------------------------|-----------------------|----------------------------------------------------------------------------------------------------|
|                                                                                                    |                    |                                              |                        |                       | → 172.16.1.28/cqi-bin/jotec.exe?ERRO=8ABV=5+U+P+O+R+T+E8C999=JOTEC8C002=&tipfab=2&RAZSOC=SUPORTE++JOTEC8USUAR=TECNICO&IP_PORTA_SE=sistema.jotec.com.br%3A8078&idd=suporte8cdir=MATRIZ&BANCO_LOCAL=cont05&IP_LOCAL=172.16.1.28 |
| Suporte Eletrônico                                                                                                    |                    |                                              |                        |                       | <b>TECNOLOGIA EM SOFTWAR</b>                                                                                                    |
| <b>Sistemas</b><br><b>Faturamento</b><br><b>Servicos</b>                                                                             | <b>Faturamento</b> | <b>Serviços</b>                              | <b>CRM - SAC</b>       | <b>Telemarketing</b>  | $\bullet$<br>Acesso Rápido<br><b>Ativo Fixo</b><br>Inventário do ativo fixo                                                                                                    |
| <b>CRM - SAC</b><br><b>Telemarketing</b><br>EDI<br>Mala Direta                                                                       | <b>EDI</b>         | <b>Mala Direta</b>                           | <b>Estoque</b>         | <b>Compras</b>        | <b>Contas a Receber</b><br><b>Duplicatas</b><br>Extrato de clientes                                                                                                    |
| PDV<br><b>Estoque</b><br><b>Compras</b><br>ELPR<br>Produção                                                                          | <b>ELPR</b>        | Produção                                     | Gerenc. de<br>projetos | <b>Contas a Pagar</b> | <b>ELPR</b><br>Entradas<br><b>Estoque</b>                                                                                                    |
| Gerenc. de projetos<br>Contas a Pagar<br>Contas a Receber<br><b>Bancos</b><br><b>Fluxo de Caixa</b><br>Centro de Custo<br>Exportador | Contas a Receber   | <b>Bancos</b>                                | <b>Fluxo de Caixa</b>  | Centro de Custo       | Implantação prods. nos locais<br>Separação de produtos de saída<br>Itens de terceiros<br>Receitas<br>Produtos<br>Ajuste de saldo pro./movto<br><b>Faturamento</b>                                                             |
|                                                                                                    | <b>Exportador</b>  | <b>Gestor</b>                                | Importador             | <b>Auditor</b>        |                                                                                                    |
| Gestor<br>Importador<br><b>Auditor</b><br><b>Filiais</b>                                                                             | <b>Filiais</b>     | <b>Estatísticas &amp;</b><br><b>Gráficos</b> | <b>Fiscal</b>          | Contabilidade         | Pedido<br>Empresa<br>Nota fiscal                                                                                                    |
| <b>SUPORTE JOTEC</b>                                                                                                    |                    | <b>TECNICO</b>                               | 11/11/2015             | <b>MATRIZ</b>         | 쉑<br>Sair                                                                                                    |

Em seguida acesse: *Consulta > Fornecedores.*

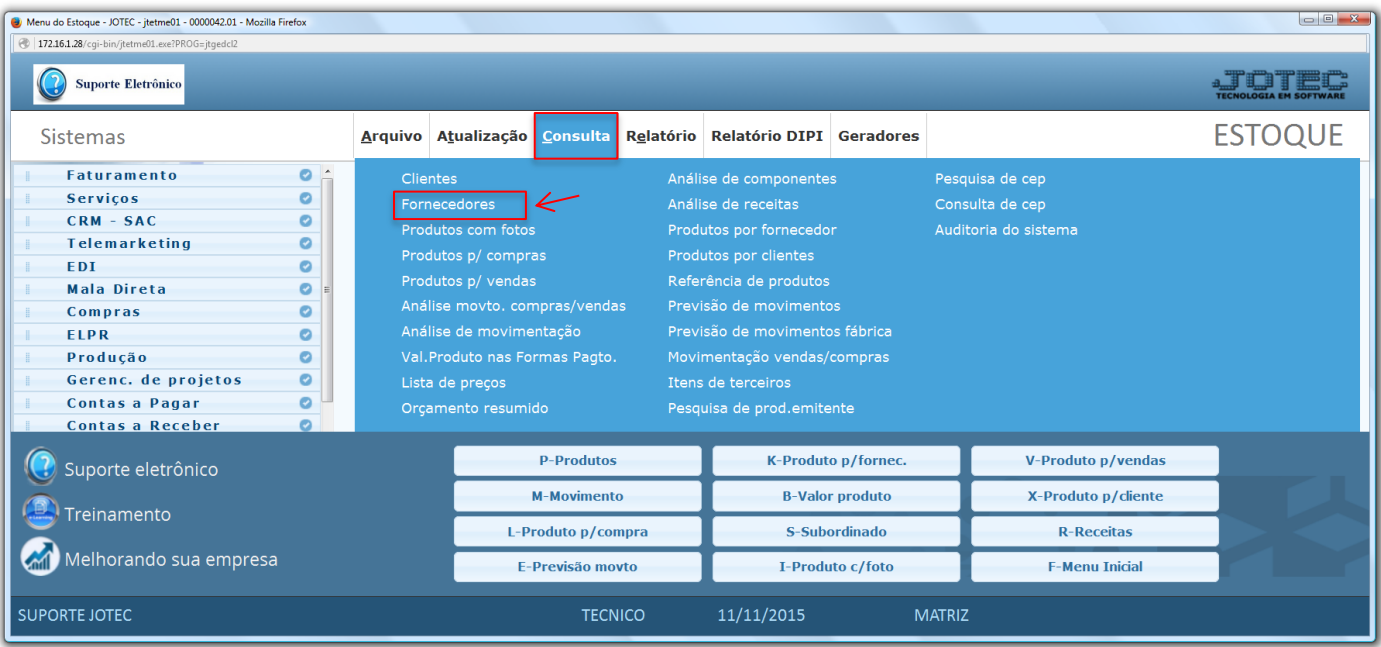

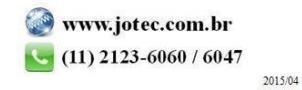

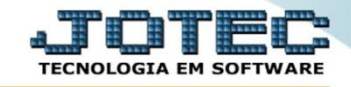

Informe o *Fornecedor* a ser consultado *(Duplo clique para pesquisar)* e clique no ícone do *"Binóculo".*

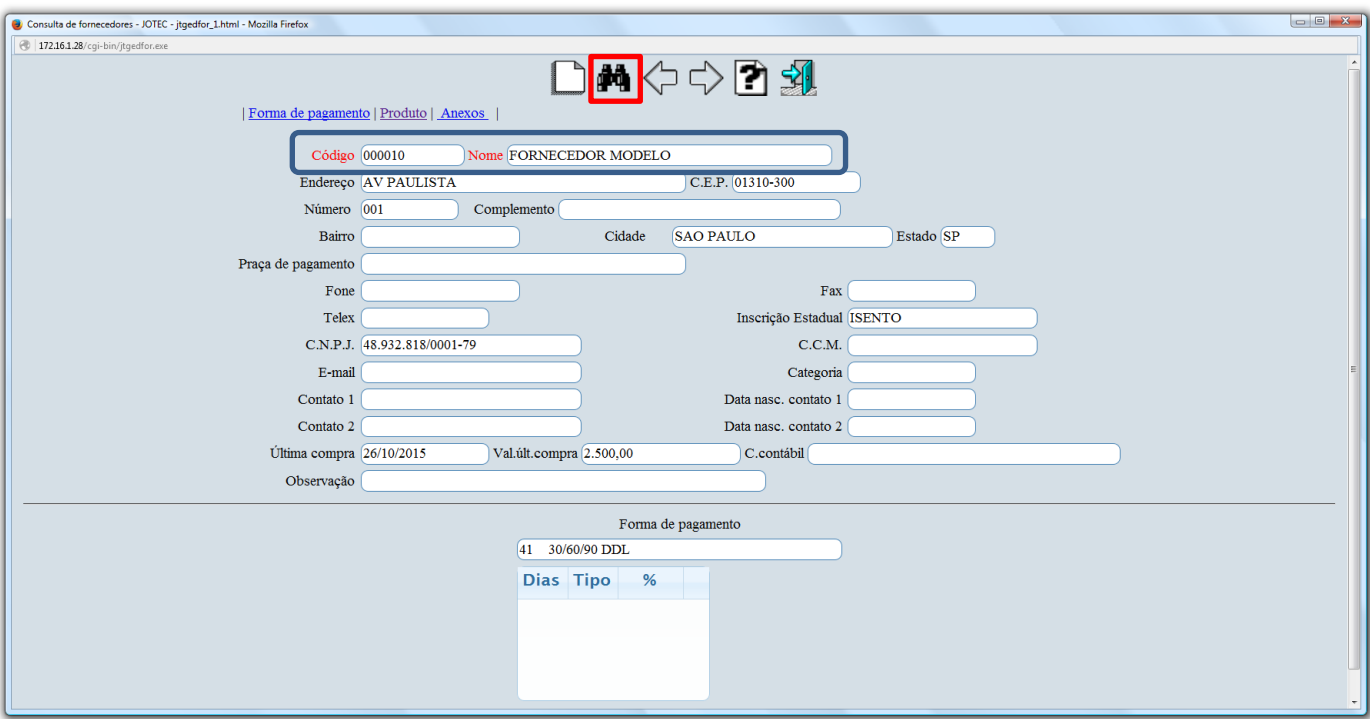

 Clicando na opção *"Produtos"* no topo na tela, será aberta outra tela com mais opções de consulta, demonstrando os produtos comprados deste fornecedor.

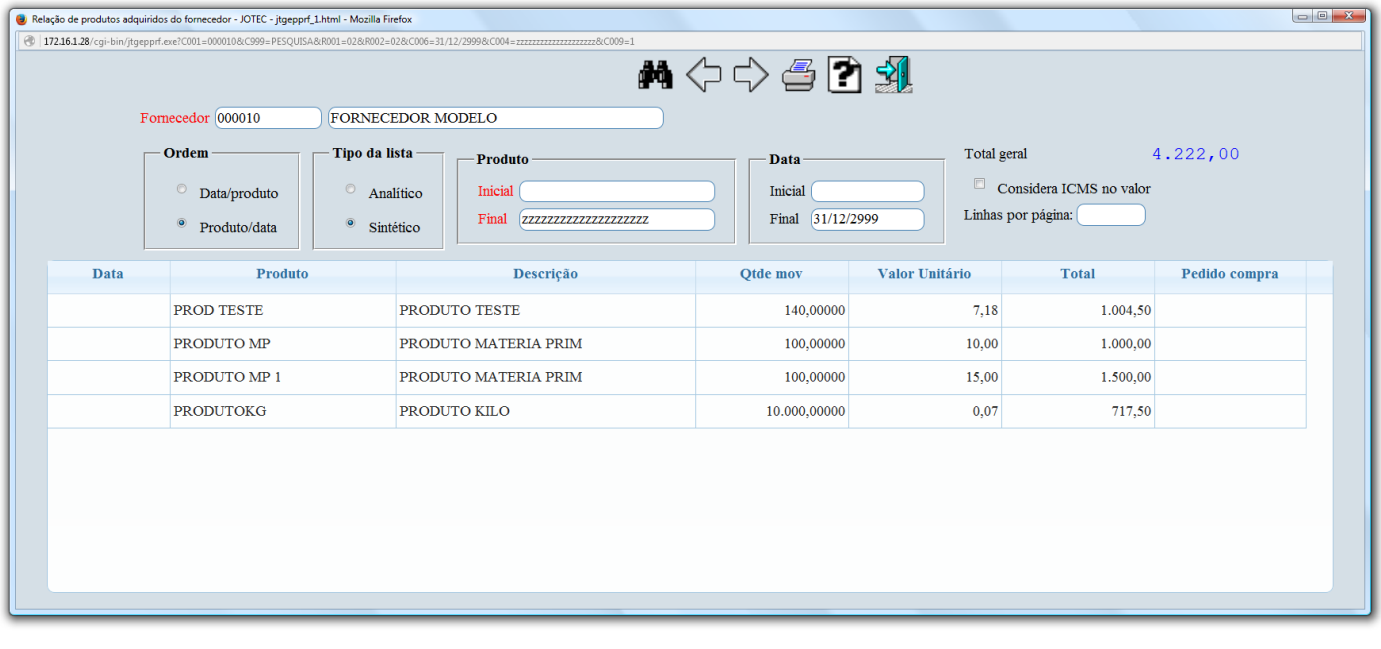

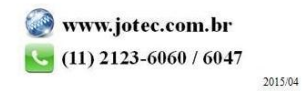

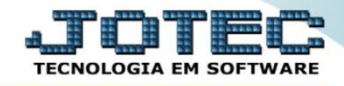

 Clicando na opção *"Anexos"* no topo na tela, será aberta outra tela contendo os anexos relacionados ao cadastro deste fornecedor.

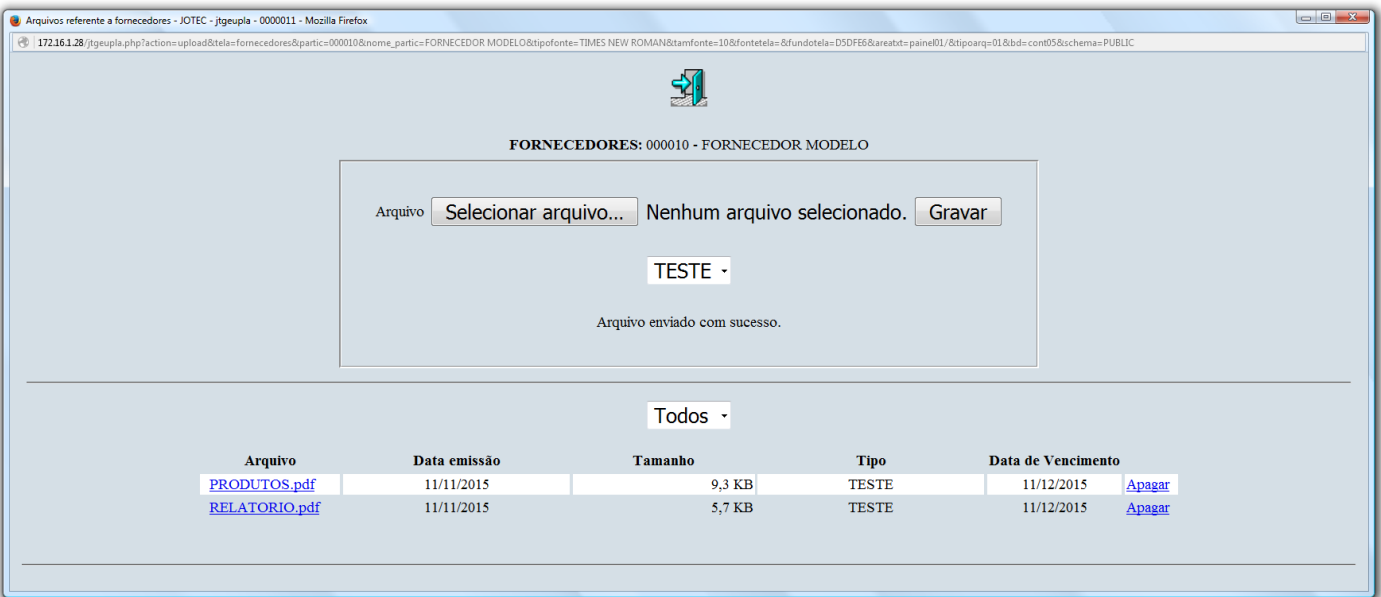

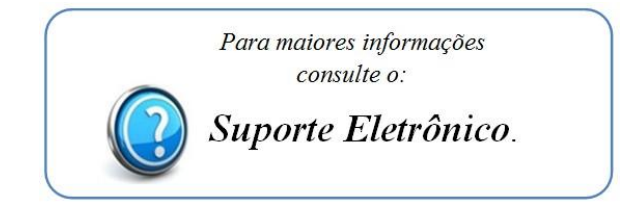

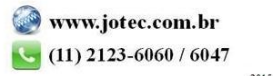